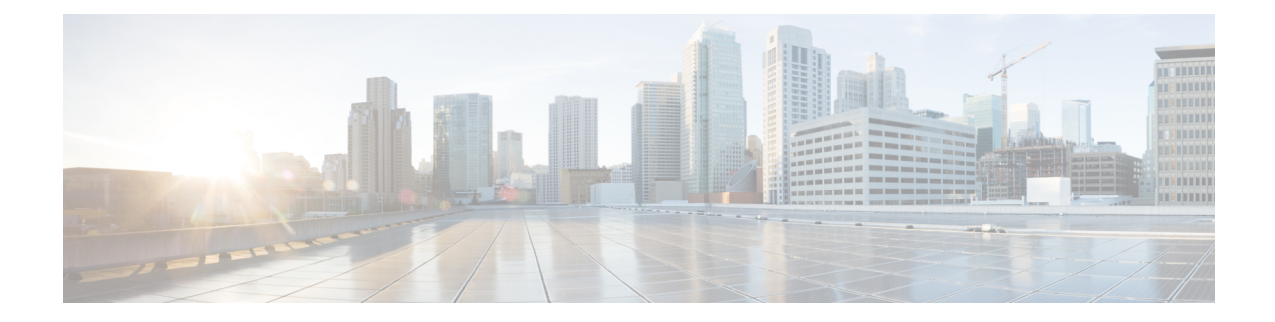

# **Troubleshooting**

This chapter includes the following sections:

- [Recording](#page-0-0) the Last Boot Process, on page 1
- [Recording](#page-1-0) the Last Crash, on page 2
- [Downloading](#page-2-0) a DVR Player, on page 3
- Playing a [Recorded](#page-3-0) Video Using the DVR Player on the KVM Console, on page 4

## <span id="page-0-0"></span>**Recording the Last Boot Process**

#### **Procedure**

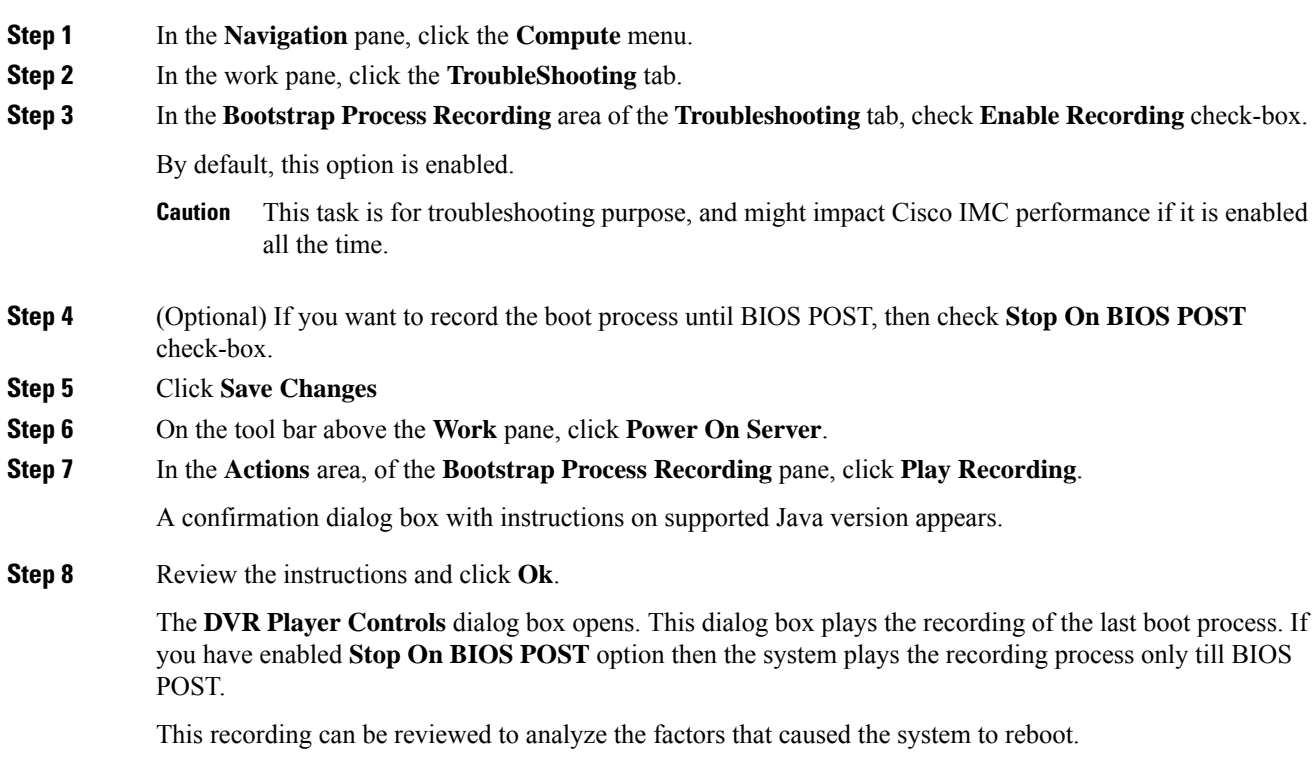

 $\mathbf l$ 

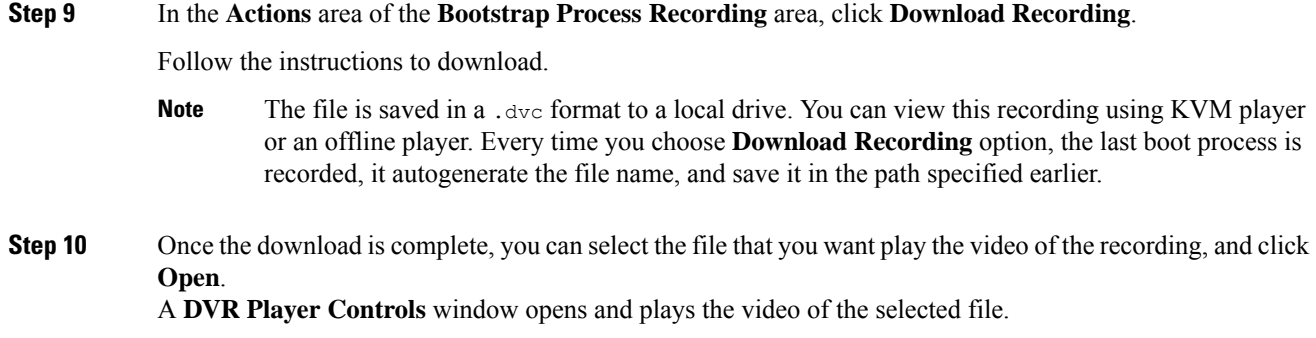

# <span id="page-1-0"></span>**Recording the Last Crash**

### **Procedure**

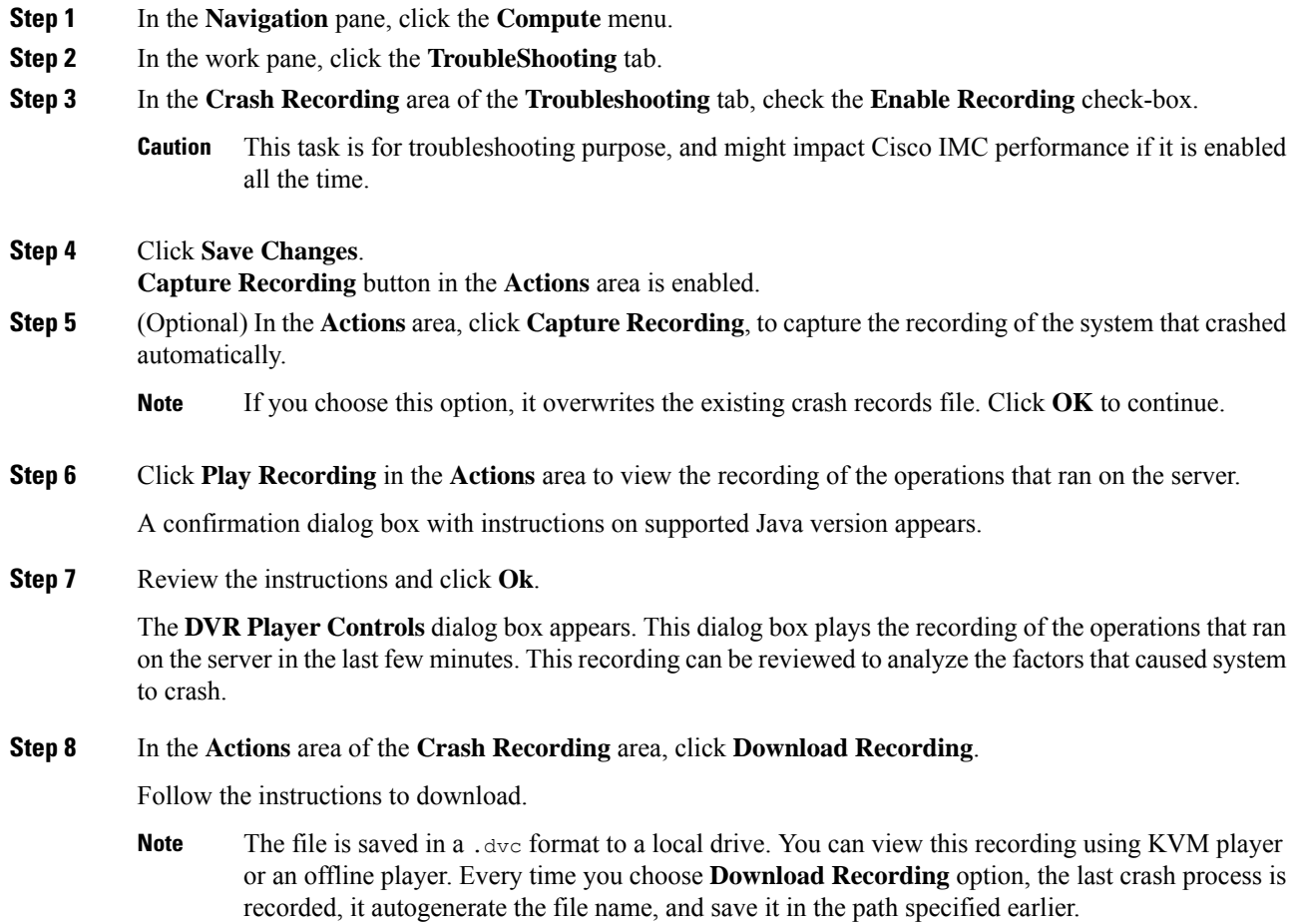

i.

**Step 9** Once the download is complete, you can select the file that you want play the video of the recording, and click **Open**.

A **DVR Player Controls** window opens and plays the video of the selected file.

## <span id="page-2-0"></span>**Downloading a DVR Player**

### **Procedure**

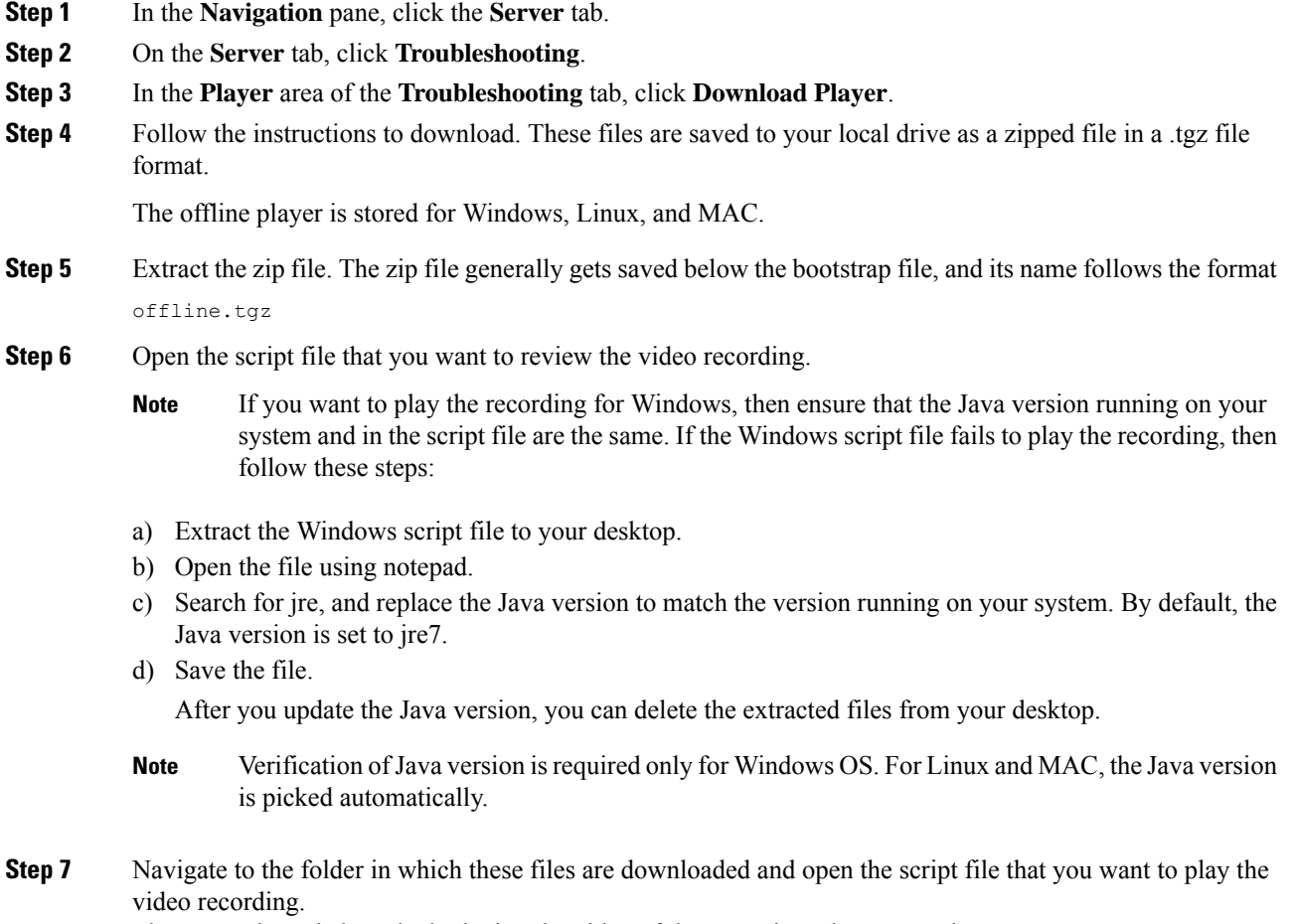

The DVR player is launched, playing the video of the operations that ran on the server.

I

# <span id="page-3-0"></span>**Playing a Recorded Video Using the DVR Player on the KVM Console**

#### **Procedure**

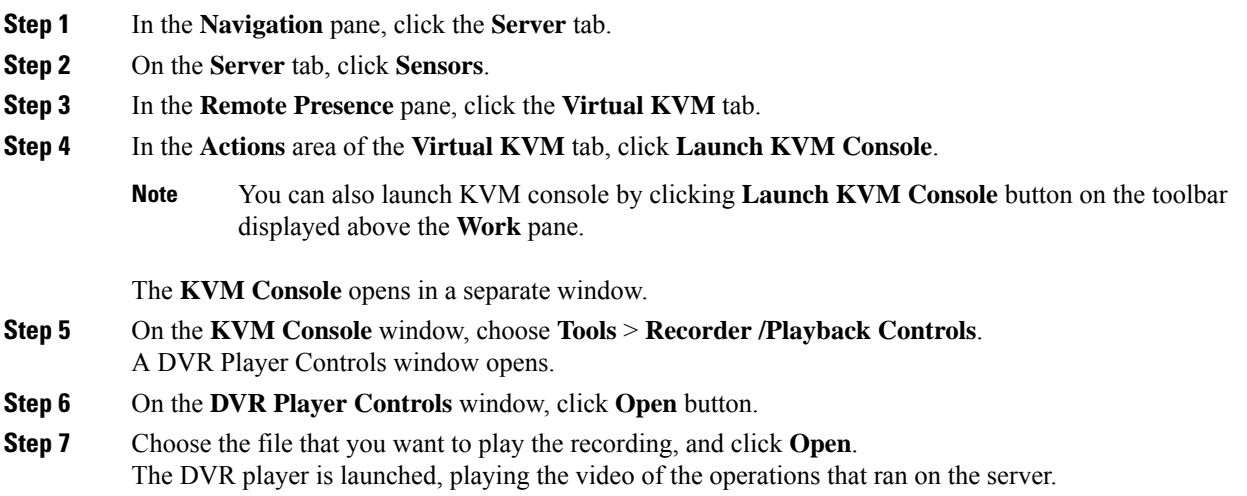